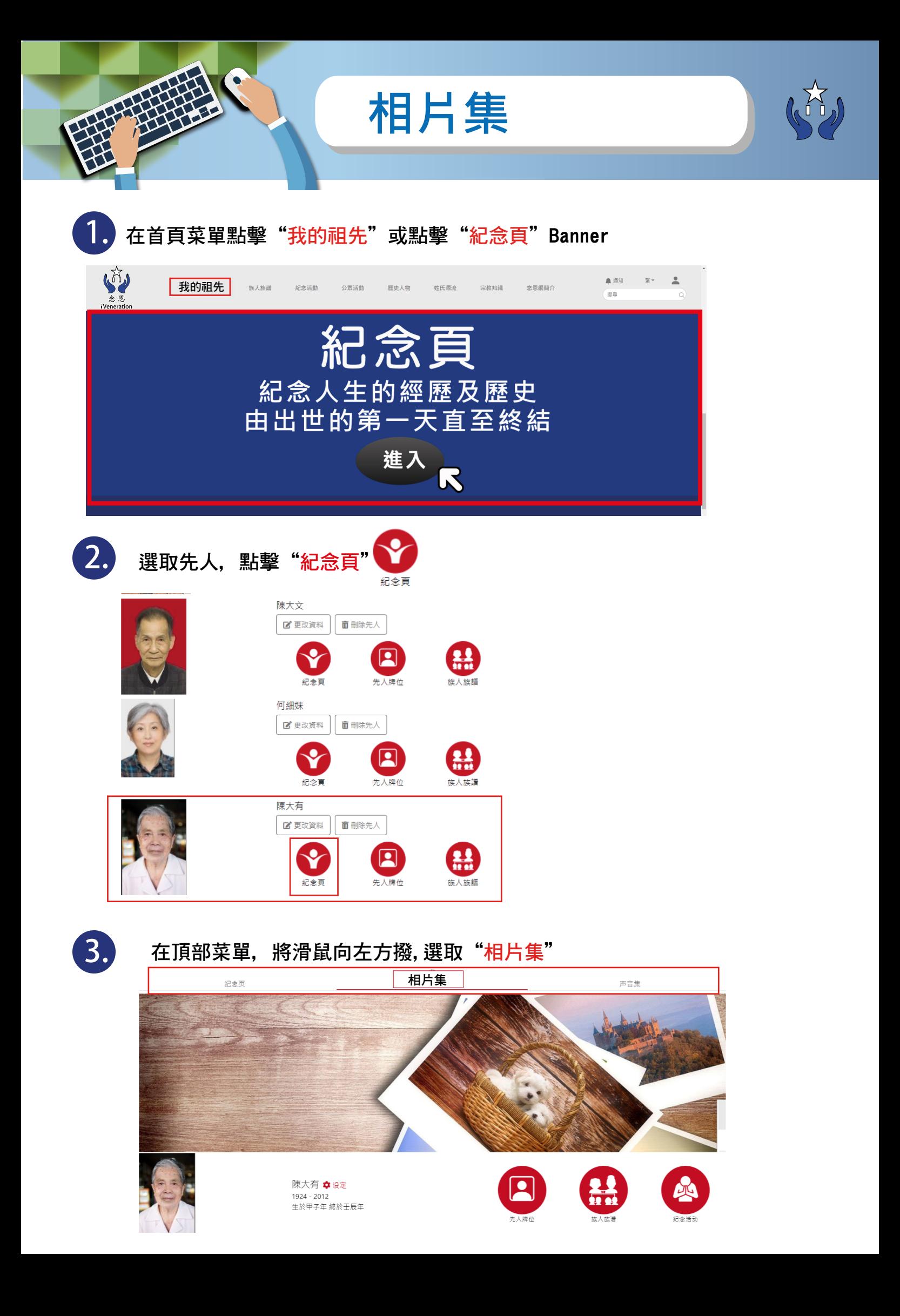

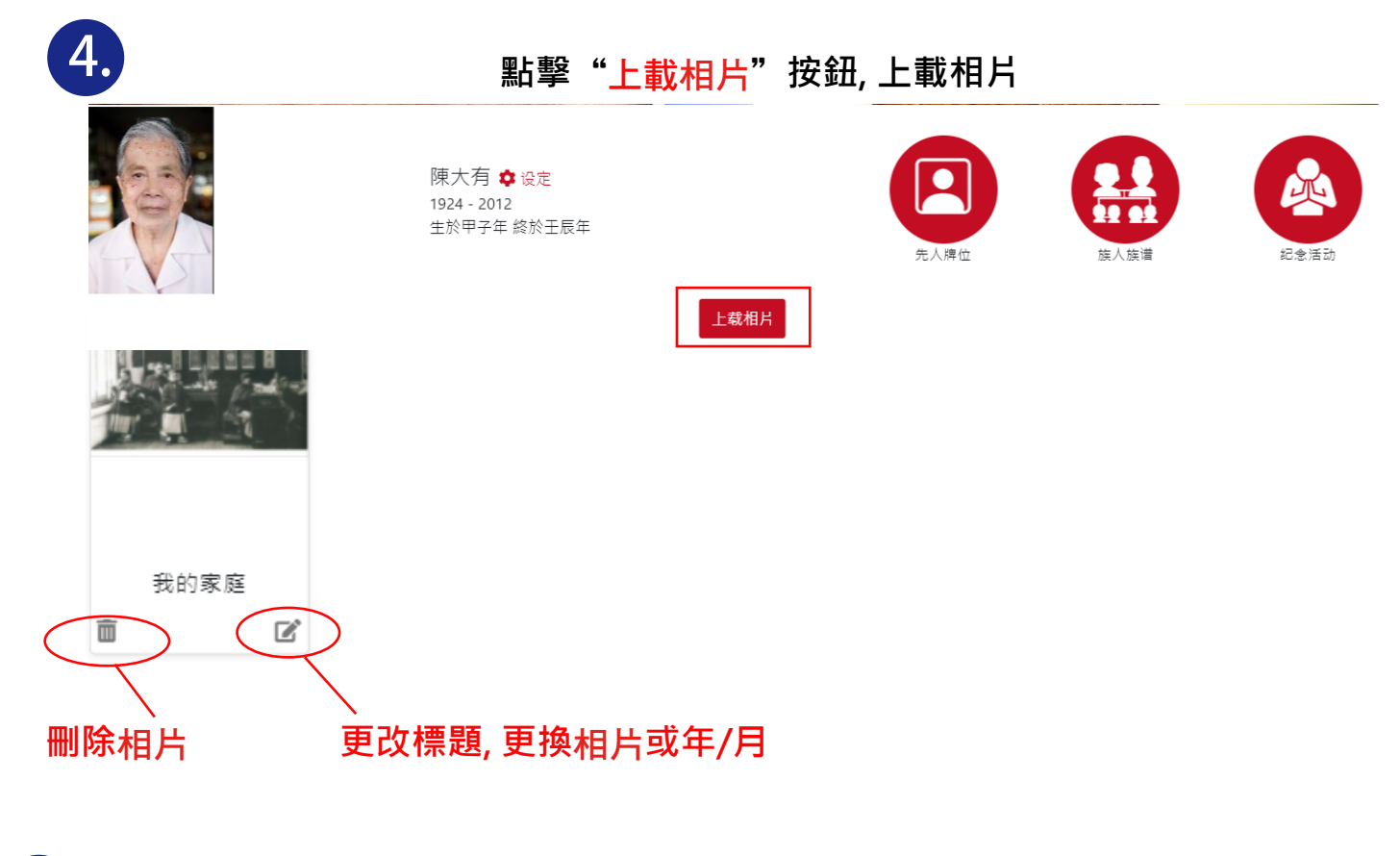

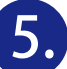

## **其他設定選項:**

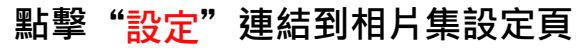

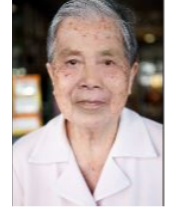

陳大有 ‡設定  $1924 - 2012$ 生於甲子年 終於壬辰年

## **相片集設定頁選項:**

- 1. 選擇上載相片集背景(上限5MB)
- 2. 選擇上載相片(jpg, .png, 或 .jpeg 上限5MB)

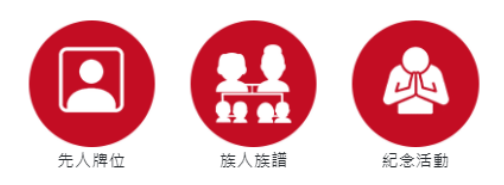

- 3. 選擇上載相片(zip)
- 4. 修改相片排序, 按住 心並拖曳來改動排序

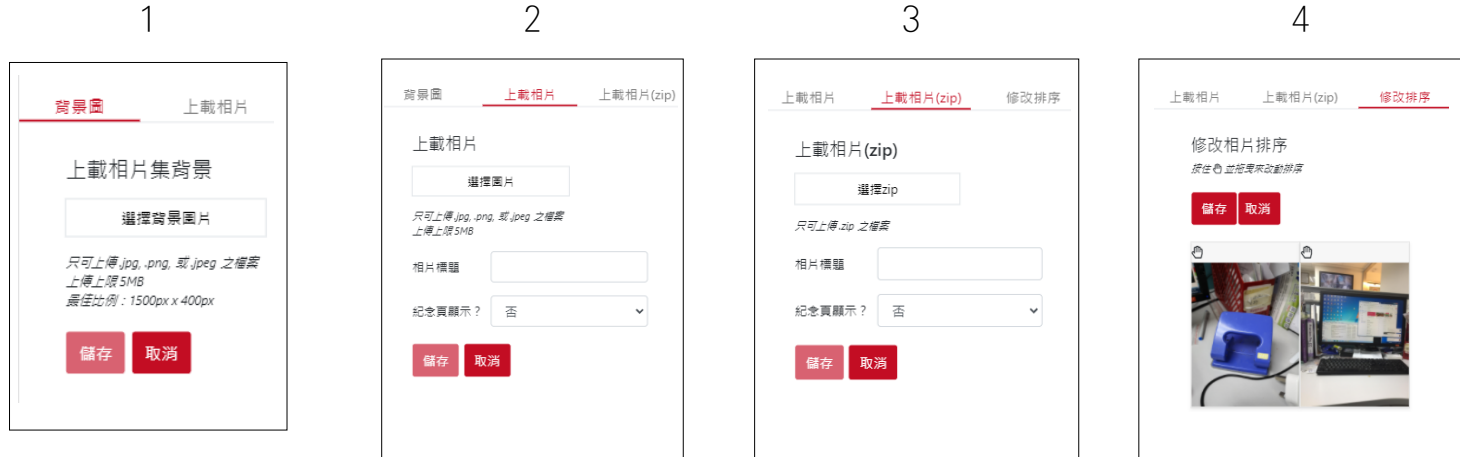

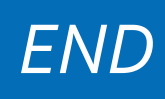